# Funzionamento del failover dei servizi telefonici per Jabber versione 14 su MRA <u>r</u>

## Sommario

Introduzione **Prerequisiti Requisiti** Componenti usati **Premesse Configurazione** Risoluzione dei problemi Raccogli registri diagnostici **Registrazione** 

## Introduzione

Questo documento descrive come funziona il failover per i servizi telefonici su Jabber quando registrato tramite Mobile and Remote Access (MRA) con l'aggiunta di Session Traversal Utilities for NAT (STUN) keep-alive sulla versione 14 e successive.

# **Prerequisiti**

#### Requisiti

Cisco raccomanda la conoscenza dei seguenti argomenti:

- Cisco Unified Communications Manager (CUCM).
- Cisco Expressway Core
- Cisco Expressway Edge
- Cisco Jabber per Windows.
- Cisco Jabber per MAC.
- Cisco Jabber per Android.
- Cisco Jabber per iOS.

#### Componenti usati

Le informazioni fornite in questo documento si basano sulle seguenti versioni software e hardware:

- Expressway versione X14.0.
- $\bullet$  CUCM 14
- Cisco Jabber versione 14.0.

Le informazioni discusse in questo documento fanno riferimento a dispositivi usati in uno specifico

ambiente di emulazione. Su tutti i dispositivi menzionati nel documento la configurazione è stata ripristinata ai valori predefiniti. Se la rete è operativa, valutare attentamente eventuali conseguenze derivanti dall'uso dei comandi.

### Premesse

Nelle versioni precedenti a x14.0, la soluzione MRA non supporta il failover automatico per i servizi telefonici su client software come Jabber. Con l'introduzione di STUN keep-alive, questa funzionalità è ora supportata a condizione che i componenti interessati soddisfino i criteri richiesti, in modo da consentire a jabber di eseguire la registrazione a un server secondario se il percorso principale o il server stesso risultano compromessi o irraggiungibili.

# **Configurazione**

L'unica configurazione richiesta è l'abilitazione del servizio di conservazione degli stun sui server expressway. Questa funzionalità è abilitata per impostazione predefinita e deve essere configurata solo se è stata disabilitata in precedenza.

Passaggio 1. Aprire l'interfaccia Web di Expressway-C.

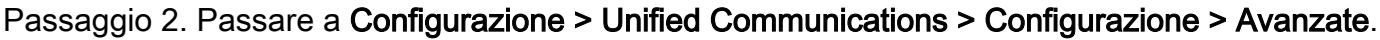

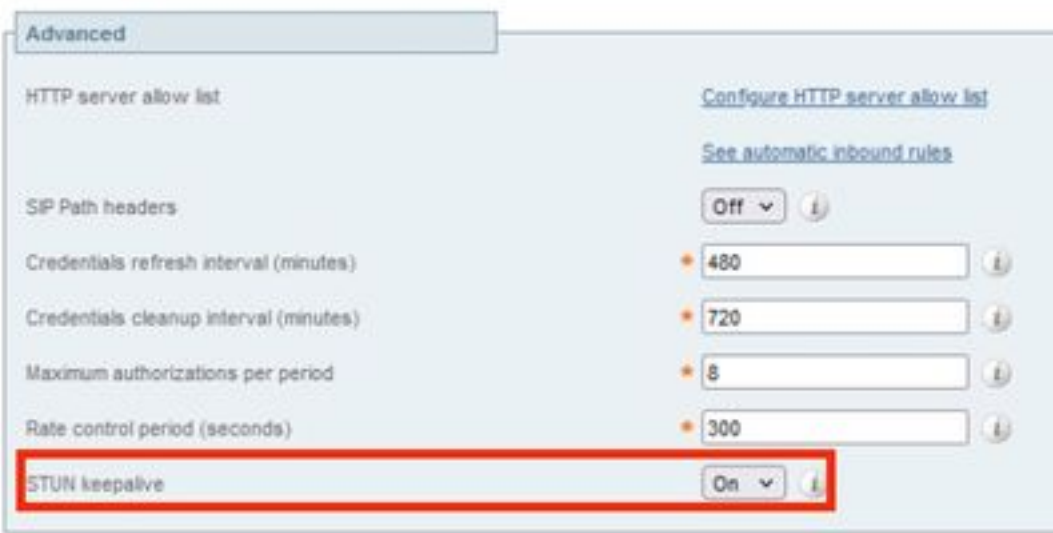

Passaggio 3. Aprire Expressway-C Command Line Interface (CLI).

Passaggio 4. Eseguire il comando seguente: xconfiguration SIP Advanced StunKeepAliveForRegisteredPathEnabled: on.

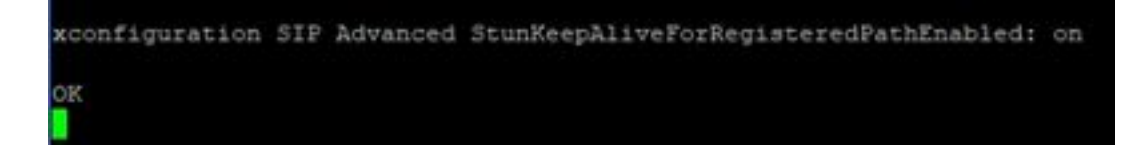

Nota: Per evitare problemi di decodifica, l'impostazione deve corrispondere tra i server core e edge.

### Risoluzione dei problemi

Per garantire l'efficacia della funzione, è necessario analizzare i segnali di registrazione.

#### Raccogli registri diagnostici

Passaggio 1. Nell'interfaccia Web dei server expressway, selezionare Manutenzione > Diagnostica > Registrazione diagnostica.

Passaggio 2. Selezionare la casella di controllo Esegui tcpdump durante la registrazione.

Passaggio 3. Selezionare Start new log (Avvia nuovo log) su entrambi i server Core e Edge.

Passaggio 4. Accedere al proprio account sul client jabber con il nome utente e la password standard e attendere la registrazione dei servizi telefonici.

Passaggio 5. Selezionare Arresta registrazione su server Core e Edge

Passaggio 6. In tutti i server EXPRESSWAY, selezionare Raccogli registro e scarica registro dopo il caricamento.

Nota: In caso di cluster, è necessario ripetere il passaggio 6 sui peer secondari.

#### **Registrazione**

Un client jabber nella versione 14 e successive include il tag x-cisco-mra-ha=AR\_SK sul messaggio di registro, come mostrato di seguito nell'intestazione del contatto o nell'intestazione Supported, ciò indica che sono supportati i keep-alive STUN.

```
SIPMSG: |REGISTER sip:cmpub01.rvalverd.local SIP/2.0 Via: SIP/2.0/TLS
172.16.84.136:58980;branch=z9hG4bK00003665 Call-ID: 00505696-779a0005-00001bba-
00007938@172.16.84.136 CSeq: 104 REGISTER Contact:
```
Il messaggio 200 OK deve contenere anche questo elemento nell'intestazione Supported per indicare che il server lo supporta.

```
SIPMSG: |SIP/2.0 200 OK Via: SIP/2.0/TLS
172.16.84.136:58980;branch=z9hG4bK00007e98;received=10.88.246.8;rport=58980;ingress-
zone=CollaborationEdgeZone Call-ID: 00505696-779a0005-00001bba-00007938@172.16.84.136 CSeq: 105
REGISTER Contact:
```
Dopo questo, jabber invia un pacchetto STUN keep-alive ogni 30 secondi ai server expressway per verificare la disponibilità del percorso. Il timeout per il keep-alive STUN è di 3 secondi e se non viene ricevuta alcuna risposta, il jabber considera il edge node inattivo ed esegue un failover di registrazione tramite un edge server diverso.

Nota: Il client Autorità registrazione integrità non tenta un failover della registrazione mentre è in una chiamata attiva. Il failover viene invece accodato fino al termine della chiamata. In questo caso, il failover si verifica anche in caso di ripristino del server disattivato.